# Oracle® Fusion Middleware Securing a Production Environment for Oracle WebLogic Server

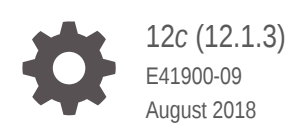

ORACLE

Oracle Fusion Middleware Securing a Production Environment for Oracle WebLogic Server, 12*c* (12.1.3)

E41900-09

Copyright © 2007, 2018, Oracle and/or its affiliates. All rights reserved.

This software and related documentation are provided under a license agreement containing restrictions on use and disclosure and are protected by intellectual property laws. Except as expressly permitted in your license agreement or allowed by law, you may not use, copy, reproduce, translate, broadcast, modify, license, transmit, distribute, exhibit, perform, publish, or display any part, in any form, or by any means. Reverse engineering, disassembly, or decompilation of this software, unless required by law for interoperability, is prohibited.

The information contained herein is subject to change without notice and is not warranted to be error-free. If you find any errors, please report them to us in writing.

If this is software or related documentation that is delivered to the U.S. Government or anyone licensing it on behalf of the U.S. Government, then the following notice is applicable:

U.S. GOVERNMENT END USERS: Oracle programs, including any operating system, integrated software, any programs installed on the hardware, and/or documentation, delivered to U.S. Government end users are "commercial computer software" pursuant to the applicable Federal Acquisition Regulation and agencyspecific supplemental regulations. As such, use, duplication, disclosure, modification, and adaptation of the programs, including any operating system, integrated software, any programs installed on the hardware, and/or documentation, shall be subject to license terms and license restrictions applicable to the programs. No other rights are granted to the U.S. Government.

This software or hardware is developed for general use in a variety of information management applications. It is not developed or intended for use in any inherently dangerous applications, including applications that may create a risk of personal injury. If you use this software or hardware in dangerous applications, then you shall be responsible to take all appropriate fail-safe, backup, redundancy, and other measures to ensure its safe use. Oracle Corporation and its affiliates disclaim any liability for any damages caused by use of this software or hardware in dangerous applications.

Oracle and Java are registered trademarks of Oracle and/or its affiliates. Other names may be trademarks of their respective owners.

Intel and Intel Xeon are trademarks or registered trademarks of Intel Corporation. All SPARC trademarks are used under license and are trademarks or registered trademarks of SPARC International, Inc. AMD, Opteron, the AMD logo, and the AMD Opteron logo are trademarks or registered trademarks of Advanced Micro Devices. UNIX is a registered trademark of The Open Group.

This software or hardware and documentation may provide access to or information about content, products, and services from third parties. Oracle Corporation and its affiliates are not responsible for and expressly disclaim all warranties of any kind with respect to third-party content, products, and services unless otherwise set forth in an applicable agreement between you and Oracle. Oracle Corporation and its affiliates will not be responsible for any loss, costs, or damages incurred due to your access to or use of third-party content, products, or services, except as set forth in an applicable agreement between you and Oracle.

# **Contents**

### [Preface](#page-3-0)

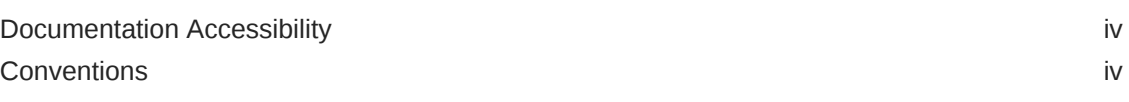

### 1 [Introduction and Roadmap](#page-4-0)

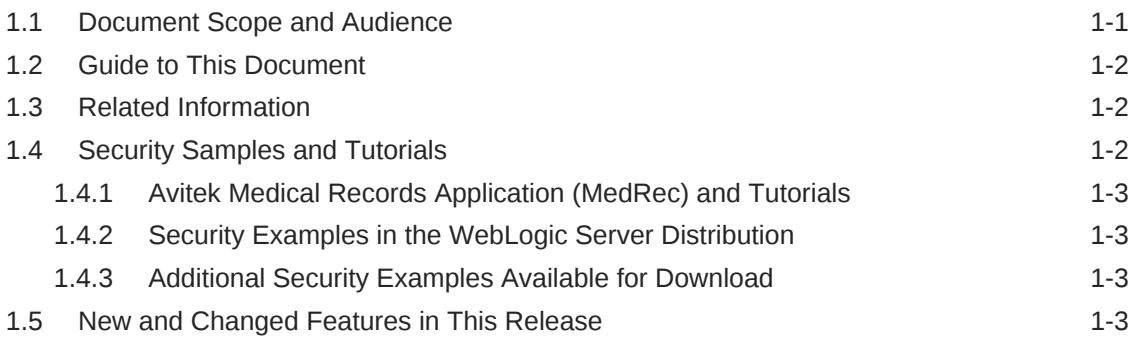

### 2 [Determining Your Security Needs](#page-7-0)

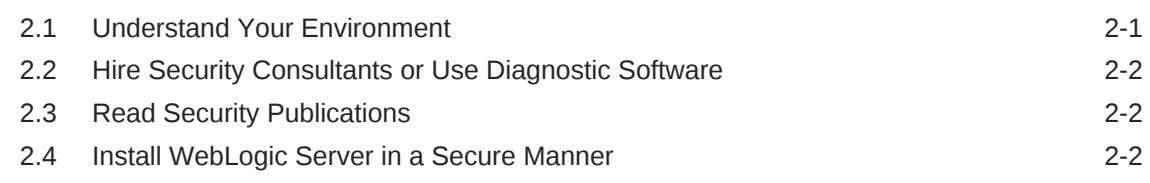

### 3 [Ensuring the Security of Your Production Environment](#page-10-0)

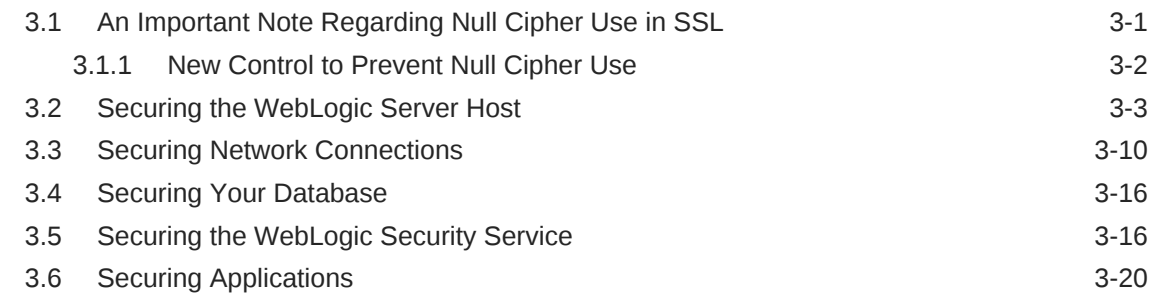

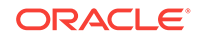

# <span id="page-3-0"></span>Preface

This preface describes the document accessibility features and conventions used in this guide—*Securing a Production Environment for Oracle WebLogic Server*.

### Documentation Accessibility

For information about Oracle's commitment to accessibility, visit the Oracle Accessibility Program website at [http://www.oracle.com/pls/topic/lookup?](http://www.oracle.com/pls/topic/lookup?ctx=acc&id=docacc) [ctx=acc&id=docacc](http://www.oracle.com/pls/topic/lookup?ctx=acc&id=docacc).

#### **Access to Oracle Support**

Oracle customers that have purchased support have access to electronic support through My Oracle Support. For information, visit [http://www.oracle.com/pls/topic/](http://www.oracle.com/pls/topic/lookup?ctx=acc&id=info) [lookup?ctx=acc&id=info](http://www.oracle.com/pls/topic/lookup?ctx=acc&id=info) or visit <http://www.oracle.com/pls/topic/lookup?ctx=acc&id=trs> if you are hearing impaired.

### **Conventions**

The following text conventions are used in this document:

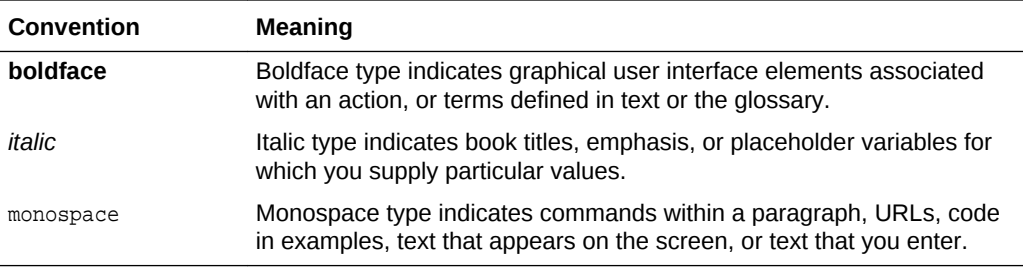

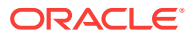

# <span id="page-4-0"></span>1 Introduction and Roadmap

This chapter describes the contents and organization of this guide - *Securing a Production Environment for Oracle WebLogic Server*. This chapter includes the following sections:

- Document Scope and Audience
- [Guide to This Document](#page-5-0)
- [Related Information](#page-5-0)
- **[Security Samples and Tutorials](#page-5-0)**
- [New and Changed Features in This Release](#page-6-0)

### 1.1 Document Scope and Audience

This guide is intended for the following audiences:

- Application Architects Architects who, in addition to setting security goals and designing the overall security architecture for their organizations, evaluate WebLogic Server security features and determine how to best implement them. Application Architects have in-depth knowledge of Java programming, Java security, and network security, as well as knowledge of security systems and leading-edge, security technologies and tools.
- Security Developers Developers who focus on defining the system architecture and infrastructure for security products that integrate into WebLogic Server and on developing custom security providers for use with WebLogic Server. Security Developers have a solid understanding of security concepts, including authentication, authorization, auditing (AAA), in-depth knowledge of Java (including Java Management eXtensions (JMX), and working knowledge of WebLogic Server and security provider functionality.
- Application Developers Java programmers who develop and add security to Web applications and Enterprise JavaBeans (EJBs), and work with other engineering, quality assurance (QA), and database teams to implement security features. Application Developers have in-depth/working knowledge of Java (including Java Platform, Enterprise Edition (Java EE) Version 5 components such as servlets/JSPs and JSEE) and Java security.
- Server Administrators Administrators who work closely with Application Architects to design a security scheme for the server and the applications running on the server, to identify potential security risks, and to propose configurations that prevent security problems. Related responsibilities may include maintaining critical production systems, configuring and managing security realms, implementing authentication and authorization schemes for server and application resources, upgrading security features, and maintaining security provider databases. Server Administrators have in-depth knowledge of the Java security architecture, including Web services, Web application and EJB security, Public Key security, SSL, and Security Assertion Markup Language (SAML).

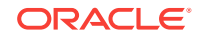

<span id="page-5-0"></span>• Application Administrators — Administrators who work with Server Administrators to implement and maintain security configurations and authentication and authorization schemes, and to set up and maintain access to deployed application resources in defined security realms. Application Administrators have general knowledge of security concepts and the Java Security architecture. They understand Java, XML, deployment descriptors, and can identify security events in server and audit logs.

### 1.2 Guide to This Document

This document is organized as follows:

- This chapter, [Introduction and Roadmap](#page-4-0), introduces the organization of this guide.
- [Determining Your Security Needs](#page-7-0), explains how to determine the security needs for your particular environment and describes basic measures to ensure that those needs are being met.
- [Ensuring the Security of Your Production Environment,](#page-10-0) highlights essential security measures to consider before you deploy WebLogic Server into a production environment and describes how to use different security settings to secure a production environment.

### 1.3 Related Information

The following Oracle WebLogic Server documents contain information that is relevant to the WebLogic Security Service:

- *Administering Security for Oracle WebLogic Server* explains how to configure security for WebLogic Server and how to use Compatibility security.
- *Developing Security Providers for Oracle WebLogic Server* explains how vendors and application developers can develop custom security providers that can be used with WebLogic Server.
- *Understanding Security for Oracle WebLogic Server* provides an overview of the features, architecture, and functionality of the WebLogic Security Service. It is the starting point for understanding the WebLogic Security Service.
- *Securing Resources Using Roles and Policies for Oracle WebLogic Server* describes how to secure WebLogic resources. It primarily focuses on securing URL (Web) and Enterprise JavaBean (EJB) resources.
- *Java API Reference for Oracle WebLogic Server* is reference documentation for the WebLogic security packages that are provided with and supported by this release of WebLogic Server.

# 1.4 Security Samples and Tutorials

Oracle provides code samples for Java Authentication and Authorization Service and for Outbound and Two-way SSL for Security developers. The examples and tutorials illustrate WebLogic Server Security in action, and provide practical instructions on how to perform key Security development tasks.

Oracle recommends that you run some or all of the Security examples before developing your own Security configurations.

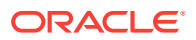

### <span id="page-6-0"></span>1.4.1 Avitek Medical Records Application (MedRec) and Tutorials

MedRec is an end-to-end sample Java EE application shipped with WebLogic Server that simulates an independent, centralized medical record management system. The MedRec application provides a framework for patients, doctors, and administrators to manage patient data using a variety of different clients.

MedRec demonstrates WebLogic Server and Java EE features, and highlights Oraclerecommended best practices. MedRec is optionally installed with the WebLogic Server installation. You can start MedRec from the ORACLE\_HOME\user\_projects\domains\medrec directory, where *ORACLE\_HOME* is the directory you specified as the Oracle Home when you installed Oracle WebLogic Server. See Sample Applications and Code Examples in *Understanding Oracle WebLogic Server*.

MedRec includes a service tier consisting primarily of Enterprise Java Beans (EJBs) that work together to process requests from Web applications, Web services, workflow applications, and future client applications. The application includes message-driven, stateless session, stateful session, and entity EJBs.

### 1.4.2 Security Examples in the WebLogic Server Distribution

WebLogic Server optionally installs API code examples in EXAMPLES\_HOME\wl\_server \examples\src\examples, where EXAMPLES\_HOME represents the directory in which the WebLogic Server code examples are configured. See Sample Applications and Code Examples in *Understanding Oracle WebLogic Server*.

### 1.4.3 Additional Security Examples Available for Download

Additional API examples for download at [http://www.oracle.com/technetwork/indexes/](http://www.oracle.com/technetwork/indexes/samplecode/index.html) [samplecode/index.html](http://www.oracle.com/technetwork/indexes/samplecode/index.html). These examples are distributed as ZIP files that you can unzip into an existing WebLogic Server samples directory structure.

You build and run the downloadable examples in the same manner as you would an installed WebLogic Server example. See the download pages of individual examples at <http://www.oracle.com/technetwork/indexes/samplecode/index.html>.

# 1.5 New and Changed Features in This Release

For a comprehensive listing of the new WebLogic Server features introduced in this release, see *What's New in Oracle WebLogic Server*.

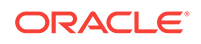

# <span id="page-7-0"></span>2 Determining Your Security Needs

The security requirements you establish for your WebLogic Server environment are based upon multiple considerations, such as the types of resources hosted on WebLogic Server that need to be protected, the users and other entities that access those resources, recommendations from Oracle as well as in-house or independent security consultants, and more.

This chapter describes how you can determine your security needs and make sure that you take the appropriate security measures before you deploy WebLogic Server 12.1.3 and your Java EE applications into a production environment. This chapter includes the following sections:

- Understand Your Environment
- [Hire Security Consultants or Use Diagnostic Software](#page-8-0)
- **[Read Security Publications](#page-8-0)**
- [Install WebLogic Server in a Secure Manner](#page-8-0)

## 2.1 Understand Your Environment

The WebLogic Server environment includes not only the resources that are hosted on WebLogic Server, but also the software systems and other entities with which those WebLogic Server resources interoperate, such as databases, and load balancers, and the users who have access to that environment.

To better understand your security needs, ask yourself the following questions:

• Which resources am I protecting?

Many resources in the production environment can be protected, including information in databases accessed by WebLogic Server and the availability, performance, applications, and the integrity of the Web site. Consider the resources you want to protect when deciding the level of security you must provide.

• From whom am I protecting the resources?

For most Web sites, resources must be protected from everyone on the Internet. But should the Web site be protected from the employees on the intranet in your enterprise? Should your employees have access to all resources within the WebLogic Server environment? Should the system administrators have access to all WebLogic resources? Should the system administrators be able to access all data? You might consider giving access to highly confidential data or strategic resources to only a few well trusted system administrators. Perhaps it would be best to allow no system administrators access to the data or resources.

What will happen if the protections on strategic resources fail?

In some cases, a fault in your security scheme is easily detected and considered nothing more than an inconvenience. In other cases, a fault might cause great damage to companies or individual clients that use the Web site. Understanding the security ramifications of each resource will help you protect it properly.

# <span id="page-8-0"></span>2.2 Hire Security Consultants or Use Diagnostic Software

Whether you deploy WebLogic Server on the Internet or on an intranet, it is a good idea to hire an independent security expert to go over your security plan and procedures, audit your installed systems, and recommend improvements. Oracle Consulting offers services and products that can help you to secure a WebLogic Server production environment. See the Oracle Consulting page at [http://](http://www.oracle.com/in/products/ondemand/index.html) [www.oracle.com/in/products/ondemand/index.html](http://www.oracle.com/in/products/ondemand/index.html).

# 2.3 Read Security Publications

Read about security issues:

- For the latest information about securing Web servers, Oracle recommends the "Security Practices & Evaluations" information available from the CERT Coordination Center operated by Carnegie Mellon University at [http://](http://www.cert.org/) [www.cert.org/](http://www.cert.org/).
- Register your WebLogic Server installation with My Oracle Support. By registering, Oracle Support will notify you immediately of any security updates that are specific to your installation. You can create a My Oracle Support account by visiting <http://www.oracle.com/support/index.html>.
- For security advisories, refer to the Critical Patch Updates and Security Alerts page at the following location:

<http://www.oracle.com/technetwork/topics/security/alerts-086861.html>

If you have an installation of WebLogic Server 10*g* Release 3 (10.3) or earlier, visit the BEA Security Advisories Archive Page at [http://www.oracle.com/technetwork/](http://www.oracle.com/technetwork/topics/security/beaarchive-159946.html) [topics/security/beaarchive-159946.html](http://www.oracle.com/technetwork/topics/security/beaarchive-159946.html).

# 2.4 Install WebLogic Server in a Secure Manner

Currently, the WebLogic Server installation includes some additional WebLogic Server development utilities (for example, wlsvc). These development programs could be a security vulnerability. The following are recommendations for making a WebLogic Server installation more secure:

- Do not install the WebLogic Server sample applications. When installing WebLogic Server, make sure that the option to install the Server Examples component is not selected.
- Do not run WebLogic Server when configured in development mode. Rather, you should make sure WebLogic Server is configured to run in production mode. Production mode sets the server to run with settings that are more secure and appropriate for a production environment.

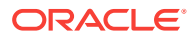

#### **Note:**

When WebLogic Server is configured in development mode, certain error conditions, such as a misbehaving application or an invalid configuration of WebLogic Server, may result in a trace stack being displayed. While error responses generally are not dangerous, they have the potential to give attackers information about the application or the WebLogic Server installation that can be used for malicious purposes.

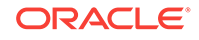

# <span id="page-10-0"></span>3

# Ensuring the Security of Your Production Environment

A comprehensive lockdown of the WebLogic Server production environment includes securing the host machine and limiting access only to authorized users. Lockdown also includes securing network resources by creating firewalls, using a domain-wide secure port for Administration Server communications, and securing the WebLogic Security Service.

This chapter includes the following sections:

- An Important Note Regarding Null Cipher Use in SSL
- [Securing the WebLogic Server Host](#page-12-0)
- **[Securing Network Connections](#page-19-0)**
- **[Securing Your Database](#page-25-0)**
- [Securing the WebLogic Security Service](#page-25-0)
- **[Securing Applications](#page-29-0)**

### 3.1 An Important Note Regarding Null Cipher Use in SSL

SSL clients start the SSL handshake by connecting to the server. As part of the connection, the client sends the server a list of the cipher suites it supports.

A cipher suite is an SSL encryption method that includes the key exchange algorithm, the symmetric encryption algorithm, and the secure hash algorithm. A cipher suite is used to protect the integrity of a communication. For example, the cipher suite called RSA\_WITH\_RC4\_128\_MD5 uses RSA for key exchange, RC4 with a 128-bit key for bulk encryption, and MD5 for message digest.

The server selects a mutually-supported cipher suite from the list supplied by the client for the client and server to use for this session.

However, an incorrectly configured client might specify a set of cipher suites that contain only null ciphers. A null cipher passes data on the wire in clear-text. (An example of a cipher suite with a null cipher is TLS\_RSA\_WITH\_NULL\_MD5.) Using a null cipher makes it possible to see the SSL messages by using a network packet sniffer. In essence, SSL is used but does not provide any security.

The server selects the null cipher only when it is the only cipher suite they have in common. If the server selects a null cipher from the client's cipher suite list, the log contains the following message: SSL has established a session that uses a Null cipher.

However, an incorrectly configured client might specify a set of cipher suites that contain only null ciphers.

A null cipher passes data on the wire in clear-text. (An example of a cipher suite with a null cipher is TLS\_RSA\_WITH\_NULL\_MD5.) Using a null cipher makes it possible to

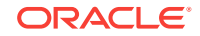

<span id="page-11-0"></span>see the SSL messages by using a network packet sniffer. In essence, SSL is used but does not provide any security.

The server selects the null cipher only when it is the only cipher suite they have in common.

If the server selects a null cipher from the client's cipher suite list, the log contains the following message: "SSL has established a session that uses a Null cipher."

This message is output only when the server has selected a null cipher from the client's list.

#### **Note:**

If there is any potential whatsoever that an SSL client might use a null cipher to inappropriately connect to the server, you should check the log file for this message. Oracle recommends that new client configurations be given extra attention with respect to the use of a null cipher to ensure that they are properly configured.

It is unlikely that an existing client configuration would suddenly start using null ciphers if it had not been doing so previously. However, an existing client configuration that is unknowingly configured incorrectly could be using null ciphers.

Other SSL errors unrelated to null ciphers are possible as well, and each will display an appropriate error message in the log.

For information on configuring SSL, see Configuring SSL in *Administering Security for Oracle WebLogic Server*. For information on viewing log files, see View and configure logs in the *Oracle WebLogic Server Administration Console Online Help*.

### 3.1.1 New Control to Prevent Null Cipher Use

As of release 10*g* Release 3 (10.3), WebLogic Server includes a WebLogic Server Administration Console control to prevent the server from using a null cipher.

The **Allow Unencrypted Null Cipher** control, which is available in the WebLogic Server Administration Console by selecting **Servers** > *ServerName* > **Configuration** > **SSL** > **Advanced**, determines whether null ciphers are allowed. By default, this control is not set and the use of a null cipher is not allowed on the server. In such a configuration, if the SSL clients want to use the null cipher suite (by indicating TLS\_RSA\_WITH\_NULL\_MD5 as the only supported cipher suite), the SSL handshake will fail.

If you set this control, the null cipher suite (for example, TLS\_RSA\_WITH\_NULL\_MD5) is added to the list of supported cipher suites by the server. The SSL connection has a chance to use the null cipher suite if the client wants to do so. If the null cipher suite is used, the message will be unencrypted.

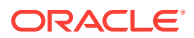

#### <span id="page-12-0"></span>**Caution:**

Do not set this control in a production environment unless you are aware of the implications and consequences of doing so.

This control is also exposed as a system runtime parameter, weblogic.security.SSL.allowUnencryptedNullCipher, and as an AllowUnencryptedNullCipher attribute on the SSLMBean.

### 3.2 Securing the WebLogic Server Host

A WebLogic Server production environment is only as secure as the security of the machine on which it is running. It is important that you secure the physical machine, the operating system, and all other software that is installed on the host machine.

#### **Note:**

FIPS mode is supported for JSSE via the RSA provider.

To enable FIPS in JSSE, follow these steps:

- **1.** Put the cryptojFIPS.jar jar (WL\_HOME/server/lib/cryptojFIPS.jar) in the classpath, ahead of cryptoj.jar. For example, you could add cryptojFIPS.jar to the PRE\_CLASSPATH variable in the server start script, typically startWebLogic.cmd/sh).
- **2.** Enable the RSA JSSE provider, as described in Using the RSA JSSE Provider in WebLogic Server in *Administering Security for Oracle WebLogic Server*.

FIPS 140-2 is a standard that describes U.S. Federal government requirements for sensitive, but unclassified use.

The following are recommendations for securing a WebLogic Server host in a production environment. Also check with the manufacturer of the machine and operating system for recommended security measures.

#### **Important:**

WebLogic domain and server configuration files should be accessible only by the operating system users who configure or execute WebLogic Server.

#### **Table 3-1 Securing the WebLogic Server Host**

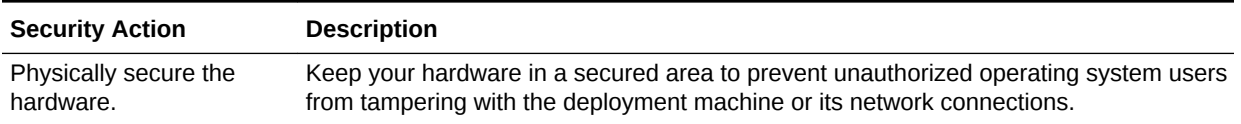

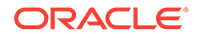

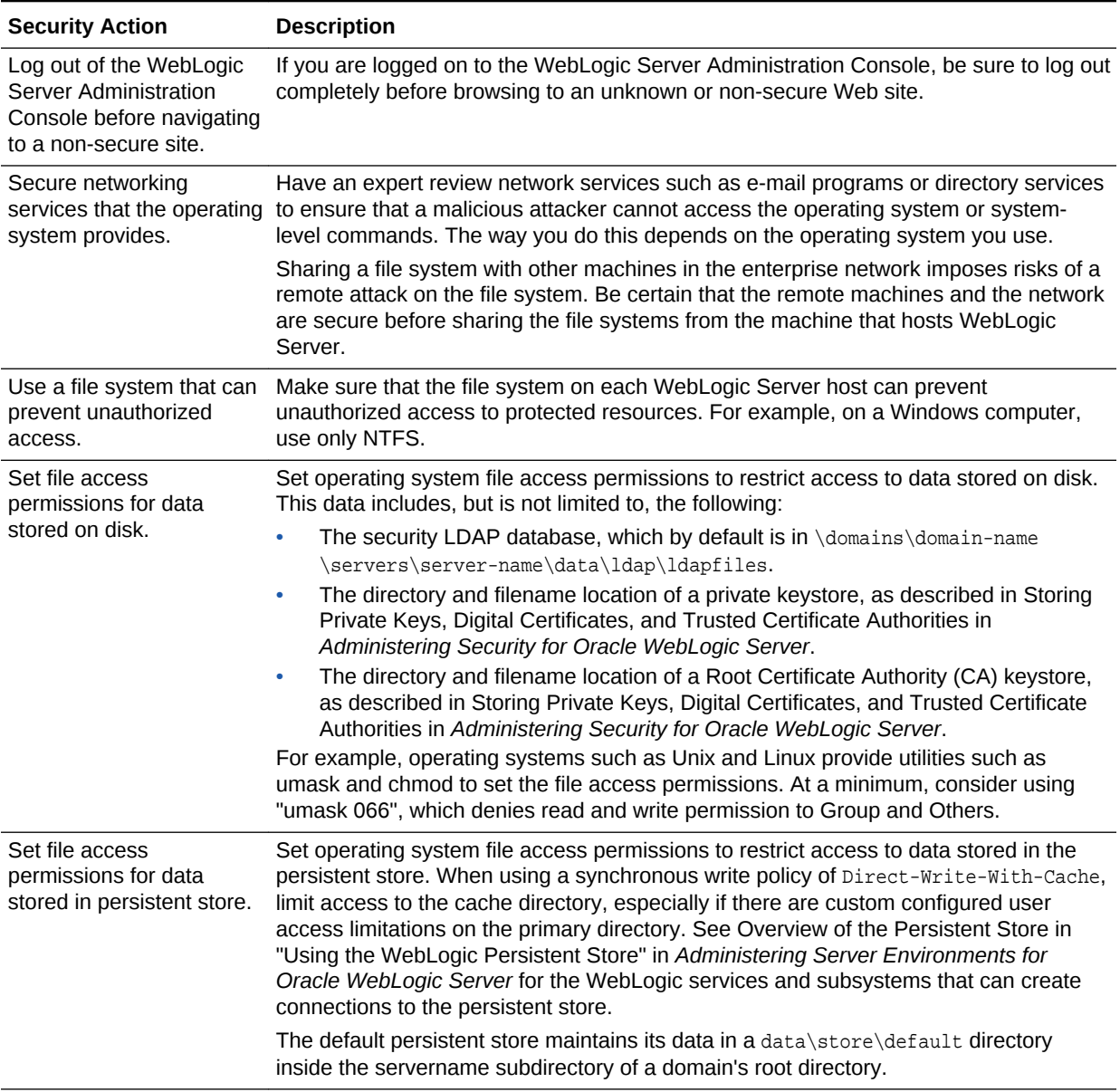

#### **Table 3-1 (Cont.) Securing the WebLogic Server Host**

| <b>Security Action</b>                                                                   | <b>Description</b>                                                                                                    |  |
|------------------------------------------------------------------------------------------|----------------------------------------------------------------------------------------------------|--|
| Limit the number of user<br>accounts on the host<br>machine.                             | Avoid creating more user accounts than you need on WebLogic Server host machines,<br>and limit the file access privileges granted to each account. On operating systems that<br>allow more than one system administrator user, the host machine should have two<br>user accounts with system administrator privileges and one user with sufficient<br>privileges to run WebLogic Server. Having two system administrator users provides a<br>back up at all times. The WebLogic Server user should be a restricted user, not a<br>system administrator user. One of the system administrator users can always create a<br>new WebLogic Server user if needed. |  |
|                                                                                          | <b>Important:</b> WebLogic domain and server configuration files should be accessible only<br>by the operating system users who configure or execute WebLogic Server. (See the<br>security action provided later in this table that advises you to give only one user<br>account access to WebLogic resources, in addition to the two system administrator<br>users who also have access privileges.)                                                                                                    |  |
|                                                                                          | Review active user accounts regularly and when personnel leave.                                                                                                    |  |
|                                                                                          | Background Information: Some WebLogic Server configuration data and some URL<br>(Web) resources, including Java Server Pages (JSPs) and HTML pages, are stored in<br>clear text on the file system. A sophisticated user or intruder with read access to files<br>and directories might be able to defeat any security mechanisms you establish with<br>WebLogic Server authentication and authorization schemes.                                                                                                    |  |
| For your system<br>administrator user<br>accounts, choose names<br>that are not obvious. | For additional security, avoid choosing an obvious name such as "system", "admin", or<br>"administrator" for your system administrator user accounts.                                                                                                    |  |
| Safeguard passwords.                                                                     | The passwords for user accounts on production machines should be difficult to guess<br>and should be guarded carefully.                                                                                                    |  |
|                                                                                          | Set a policy to expire passwords periodically.                                                                                                    |  |
|                                                                                          | Never code passwords in client applications.                                                                                                    |  |

**Table 3-1 (Cont.) Securing the WebLogic Server Host**

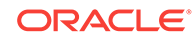

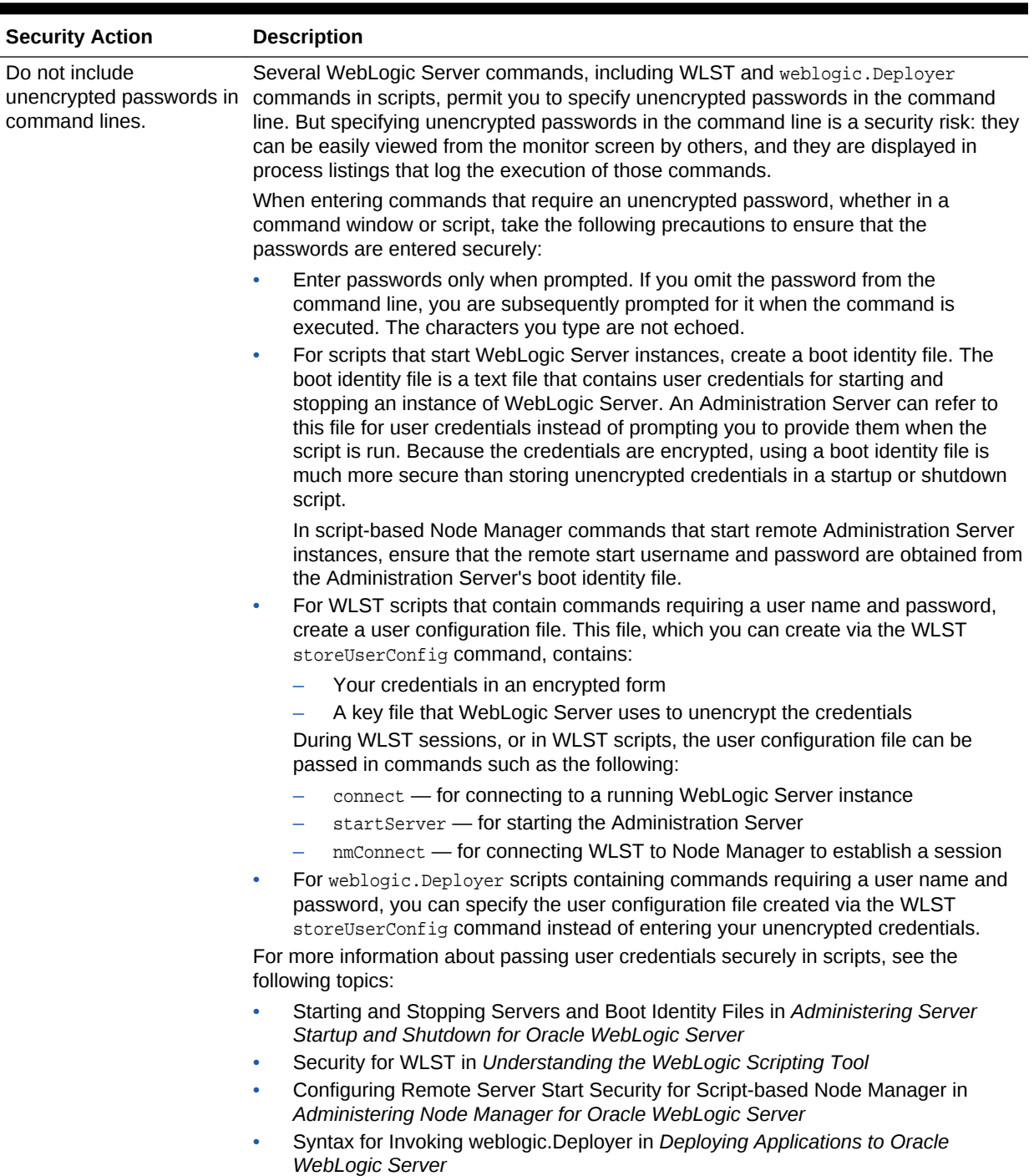

#### **Table 3-1 (Cont.) Securing the WebLogic Server Host**

| <b>Security Action</b>                                                                                                    | <b>Description</b>                                                                                                    |
|----------------------------------------------------------------------------------------------------|----------------------------------------------------------------------------------------------------|
| On each host computer,<br>give only one user<br>account access to<br>WebLogic resources (in<br>addition to the two system<br>administrator users who<br>also have access<br>privileges). | Important: WebLogic domain and server configuration files should be accessible only<br>by the operating system users who configure or execute WebLogic Server. No other<br>operating system user (apart from the system administrators) should have read, write,<br>or execute access to WebLogic Server product files nor to your domain files.                                                                                                    |
|                                                                                                    | On each WebLogic Server host computer, use the operating system to establish a<br>special user account (for example, wls_owner) specifically to run WebLogic Server.<br>Grant to this operating-system (OS) user account access privileges only to the<br>following directories:                                                                                                    |
|                                                                                                    | Oracle home                                                                                                    |
|                                                                                                    | The top-level directory that is created for all the Oracle Fusion Middleware<br>products that are installed on your machine; this directory is created when<br>WebLogic Server is installed.                                                                                                    |
|                                                                                                    | WebLogic Server product installation directory<br>۰                                                                                                    |
|                                                                                                    | This directory contains all the WebLogic Server software components that you<br>choose to install on your system, including program files. By default, this directory<br>is a subdirectory of the Oracle home and is named wlserver. For more<br>information, refer to Selecting Directories for Installation and Configuration in<br>Planning an Installation of Oracle Fusion Middleware.                                                                                 |
|                                                                                                    | WebLogic domain directories<br>٠                                                                                                    |
|                                                                                                    | These contain the configuration files, security files, log files, Java EE applications,<br>and other Java EE resources for a single WebLogic domain. By default, a domain<br>is a subdirectory of Oracle home (for example, Oracle/Middleware/<br>user_projects/domains/domain1); however, domain directories can be located<br>outside the WebLogic Server installation directory and Oracle home as well. If you                                                          |
|                                                                                                    | create multiple domains on a WebLogic Server host computer, each domain                                                                                                    |
|                                                                                                    | directory must be protected.<br>This protection limits the ability of other applications that are executing on the same<br>machine as WebLogic Server to gain access to WebLogic Server files and your<br>domain files. Without this protection, some other application could gain write access<br>and insert malicious, executable code in JSPs and other files that provide dynamic<br>content. The code would be executed the next time the file was served to a client. |
|                                                                                                    | Knowledgeable operating system users may be able to bypass WebLogic Server<br>security if they are given write access, and in some cases read access, to the following<br>files:                                                                                                    |
|                                                                                                    | WebLogic Server Installation                                                                                                    |
|                                                                                                    | JDK files (typically in the WebLogic Server installation, but can be configured to<br>be separate)                                                                                                    |
|                                                                                                    | Domain directory<br>٠                                                                                                    |
|                                                                                                    | <b>JMS SAF files</b><br>٠<br>File backed HTTP sessions                                                                                                    |
|                                                                                                    | Everything that uses the persistent store, such as JMS SAF files, has sensitive data<br>that should be protected from read access as well as from write access. The persistent<br>store supports persistence to a file-based store or to a JDBC-enabled database.                                                                                                    |
|                                                                                                    | If you use the file store to store files on WebLogic Server, the applications can be<br>stored anywhere. You must remember the locations of all of the files in order to protect<br>them from read and write access.                                                                                                    |
|                                                                                                    | If you use the JDBC store to store applications, make sure to properly secure the<br>database by protecting it from read and write access.                                                                                                    |
|                                                                                                    | For more information on using the persistent store, see Using the WebLogic Persistent<br>Store in Administering Server Environments for Oracle WebLogic Server.                                                                                                    |

**Table 3-1 (Cont.) Securing the WebLogic Server Host**

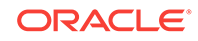

| <b>Security Action</b>                                                                                                    | <b>Description</b>                                                                                                    |
|----------------------------------------------------------------------------------------------------|----------------------------------------------------------------------------------------------------|
| Configure the Password<br>Validation provider<br>immediately after<br>configuring a new<br>WebLogic domain                                                   | The Password Validation provider, which is included with WebLogic Server, can be<br>configured with several out-of-the-box authentication providers to manage and enforce<br>password composition rules. Consequently, whenever a password is created or<br>updated in the security realm, the corresponding authentication provider automatically<br>invokes the Password Validation provider to ensure that the password meets the<br>composition requirements that are established. |
|                                                                                                    | For information about how to configure and use the Password Validation provider, see<br>Configuring the Password Validation Provider in Administering Security for Oracle<br>WebLogic Server.                                                                                                    |
| To bind to protected ports<br>on UNIX, configure<br>WebLogic Server to<br>switch user IDs or use<br><b>Network Address</b><br>Translation (NAT)<br>software. | On UNIX systems, only processes that run under a privileged user account (in most<br>cases, root) can bind to ports lower than 1024. UNIX systems allow only one system<br>administrator (root) user.                                                                                                    |
|                                                                                                    | However, long-running processes like WebLogic Server should not run under these<br>privileged accounts. Instead, you can do either of the following:                                                                                                    |
|                                                                                                    | For each WebLogic Server instance that needs access to privileged ports,<br>۰<br>configure the server to start under the privileged user account, bind to privileged<br>ports, and change its user ID to a non-privileged account.                                                                                                    |
|                                                                                                    | If you use Node Manager to start the server instance, configure Node Manager to<br>accept requests only on a secure port and only from a single, known host. Note<br>that Node Manager needs to be started under a privileged user account.                                                                                                    |
|                                                                                                    | See Create and configure machines to run on UNIX in the Oracle WebLogic<br>Server Administration Console Online Help.                                                                                                    |
|                                                                                                    | Start WebLogic Server instances from a non-privileged account and configure<br>۰<br>your firewall to use Network Address Translation (NAT) software to map protected<br>ports to unprotected ones.                                                                                                    |
| Do not run Web servers<br>as root                                                                                                    | When you run a Web server on Unix systems - such as Apache HTTP Server,<br>Microsoft IIS, or Sun Java System Web Server - make sure of the following:                                                                                                    |
|                                                                                                    | The Web server should run only as an unprivileged user, never as root.<br>$\bullet$                                                                                                    |
|                                                                                                    | The directory structure in which the Web server is located, including all files,<br>۰<br>should be protected from access by unprivileged users.                                                                                                    |
|                                                                                                    | Taking these steps helps ensure that unprivileged users cannot insert code that can<br>potentially be executed by the Web server.                                                                                                    |
| Do not develop on a<br>production machine.                                                                                                    | Develop first on a development machine and then move code to the production<br>machine when it is completed and tested. This process prevents bugs in the<br>development environment from affecting the security of the production environment.                                                                                                    |
| Do not install<br>development or sample<br>software on a production<br>machine.                                                                              | Do not install development tools on production machines. Keeping development tools<br>off the production machine reduces the leverage intruders have should they get partial<br>access to a WebLogic Server production machine.                                                                                                    |
|                                                                                                    | Do not configure the WebLogic Server sample applications on a production machine.<br>When the installation program prompts you to select an installation type:                                                                                                    |
|                                                                                                    | If you choose WebLogic Server Installation, Coherence Installation, or Fusion<br>۰<br>Middleware Infrastructure, the sample applications are not available for being<br>configured post-installation.                                                                                                    |
|                                                                                                    | If you choose Complete Installation or Fusion Middleware Infrastructure With<br>۰<br><b>Examples</b> , the sample applications are available for being configured post-<br>installation. This selection should be avoided on production machines.                                                                                                    |
| Enable security auditing.                                                                                                    | If the operating system on which WebLogic Server runs supports security auditing of<br>file and directory access, Oracle recommends using audit logging to track any denied<br>directory or file access violations. Administrators should ensure that sufficient disk<br>space is available for the audit log.                                                                                                    |

**Table 3-1 (Cont.) Securing the WebLogic Server Host**

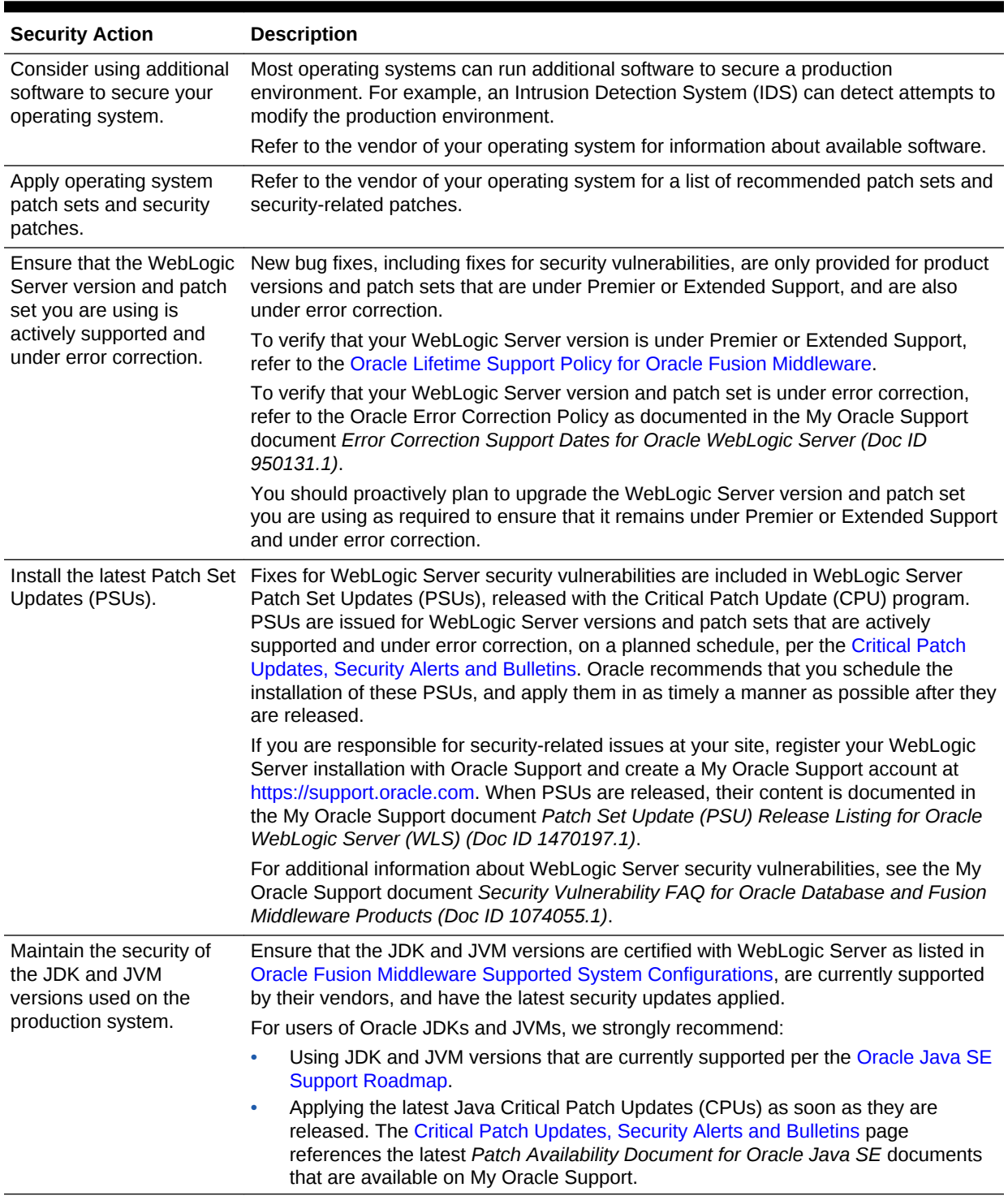

#### **Table 3-1 (Cont.) Securing the WebLogic Server Host**

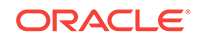

| <b>Security Action</b>                                              | <b>Description</b>                                                                                                    |  |
|---------------------------------------------------------------------|----------------------------------------------------------------------------------------------------|--|
| Do not run WebLogic<br>Server in development                        | Production mode sets the server to run with settings that are more secure and<br>appropriate for a production environment.                                                                                                    |  |
| mode in a production                                                | <b>Caution:</b> Note the following:                                                                                                    |  |
| environment.                                                        | When WebLogic Server is configured in development mode, certain error<br>۰<br>conditions, such as a misbehaving application or an invalid configuration of<br>WebLogic Server, may result in a trace stack being displayed. While error<br>responses generally are not dangerous, they have the potential to give attackers<br>information about the application or the WebLogic Server installation that can be<br>used for malicious purposes. However, when WebLogic Server is configured in<br>production mode, stack traces are not generated; therefore, you should never run<br>WebLogic Server in development mode in a production environment.<br>Oracle recommends that you not enable the Web Services Test Client in<br>$\bullet$<br>production mode. For more information about the Web Services Test Client, see<br>Testing Web Services in Administering Web Services. |  |
|                                                                     | For more information about development mode and production mode, see<br>Development and Production Modes in Understanding Domain Configuration for<br>Oracle WebLogic Server.                                                                                                    |  |
|                                                                     | For information about how to change the WebLogic Server instances in a domain to<br>run in production mode, see Change to production mode in the Oracle WebLogic<br>Server Administration Console Online Help. You can also enable production mode<br>using the WebLogic Scripting Tool by setting DomainMBean.isProductionModeEnabled<br>MBean attribute to true.                                                                                                    |  |
| Secure your JNDI root<br>context                                    | Group Everyone must not have access to the JNDI Root Content resource if the<br>WebLogic Server Administration Console is externally visible. By default, JNDI<br>resources have a default group security policy of Everyone.                                                                                                    |  |
| Enable "most secure"<br>values for WebLogic<br><b>Server MBeans</b> | WebLogic Server contains a number of MBeans that have attributes that affect the<br>security of the WebLogic domain. Not all default values of these attributes are the most<br>secure, so Oracle recommends setting them to their secure values in a production<br>environment. For a complete list of these attributes and their most secure values, see<br>Secure Values for MBean Attributes in MBean Reference for Oracle WebLogic Server.                                                                                                    |  |

<span id="page-19-0"></span>**Table 3-1 (Cont.) Securing the WebLogic Server Host**

# 3.3 Securing Network Connections

When designing network connections, you balance the need for a security solution that is easy to manage with the need to protect strategic WebLogic resources. The following table describes options for securing your network connections.

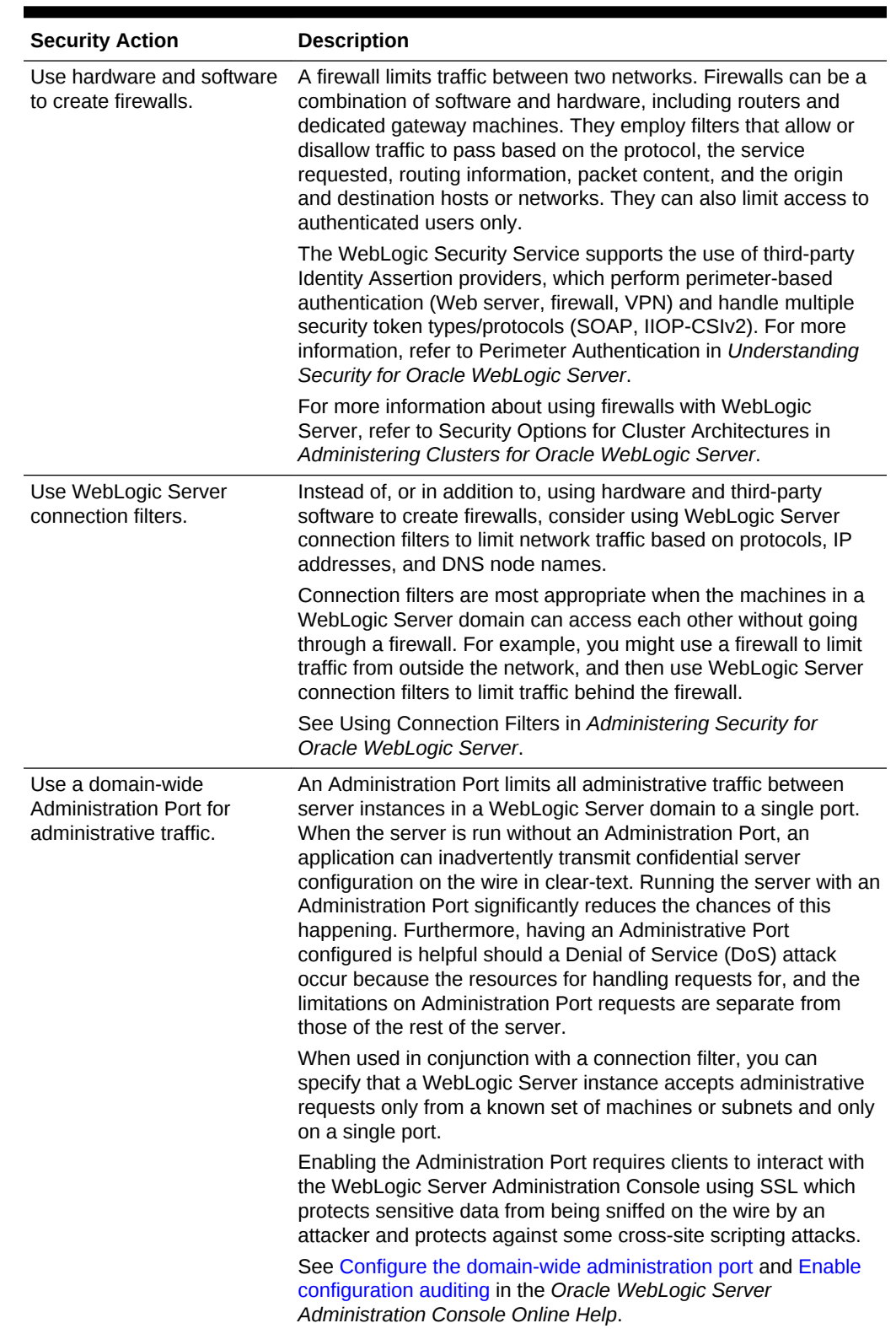

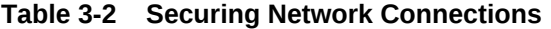

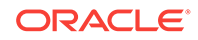

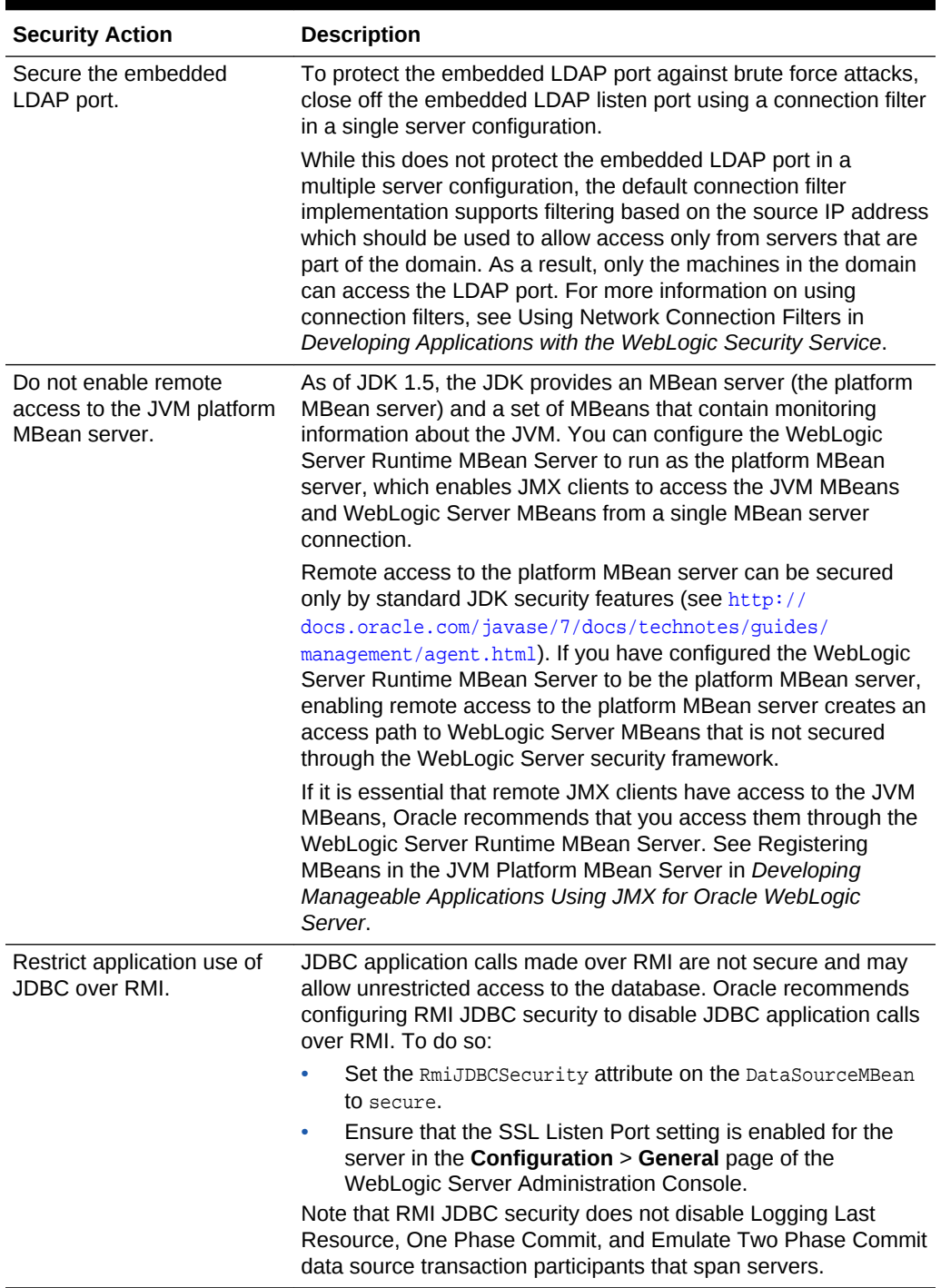

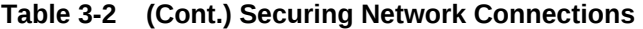

| <b>Security Action</b>                                                  | <b>Description</b>                                                                                                    |
|-------------------------------------------------------------------------|----------------------------------------------------------------------------------------------------|
| Configure Cross-Domain<br>Security for JTA<br>communication.            | Communication channels must be secure to prevent a malicious<br>third-party from using man-in-the-middle attacks to affect<br>transaction outcomes and potentially gaining administrative<br>control over one or more domains. To ensure secure<br>communication channels between domains, WebLogic Server<br>supports a type of domain trust that is referred to as Cross-<br>Domain Security. Cross-Domain Security establishes trust<br>between two domains - a domain pair - such that principals in a<br>subject from one WebLogic domain can make calls in another<br>domain. WebLogic Server establishes a security role for cross-<br>domain users, and uses the WebLogic Credential Mapping<br>security provider in each domain to store the credentials to be<br>used by the cross-domain users. |
|                                                                         | For more information and configuration details, see:                                                                                                    |
|                                                                         | Cross Domain Security in Developing JTA Applications for<br>Oracle WebLogic Server 12.1.3                                                                                                    |
|                                                                         | Configuring Cross-Domain Security in Administering<br>$\bullet$<br>Security for Oracle WebLogic Server 12.1.3                                                                                                    |
| When enabling SNMP, be<br>sure to configure and use<br>SNMPv3 protocol. | By default, Simple Network Management Protocol (SNMP) is<br>disabled in WebLogic Server. However, once you enable SNMP,<br>the SNMPv1 and SNMPv2 protocols are enabled. SNMPv1 and<br>SNMPv2 are not secure and can cause certain potential security<br>problems to occur on the SNMP service, including unauthorized<br>access and Denial of Service attacks.                                                                                                    |
|                                                                         | Oracle strongly recommends disabling the SNMPv1 and<br>SNMPv2 protocols and using the SNMPv3 protocol<br>instead. When using the SNMPv3 protocol, additional security<br>configuration is required because both the SNMP agent and<br>manager must encode identical credentials in their protocol data<br>units (PDUs) for the communication to succeed. If you cannot<br>use SNMPv3, you must limit the weak security problems in<br>SNMP v1 and SNMPv2 by ensuring that your network is secure<br>and that the firewall is configured to restrict access to the ports in<br>your WebLogic Server environment.                                                                                                    |
|                                                                         | See the following topics in Monitoring Oracle WebLogic Server<br>12.1.3 with SNMP for details:                                                                                                    |
|                                                                         | Disabling SNMPv1 and v2<br>Configuring Security for SNMPv3                                                                                                    |

**Table 3-2 (Cont.) Securing Network Connections**

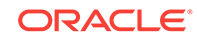

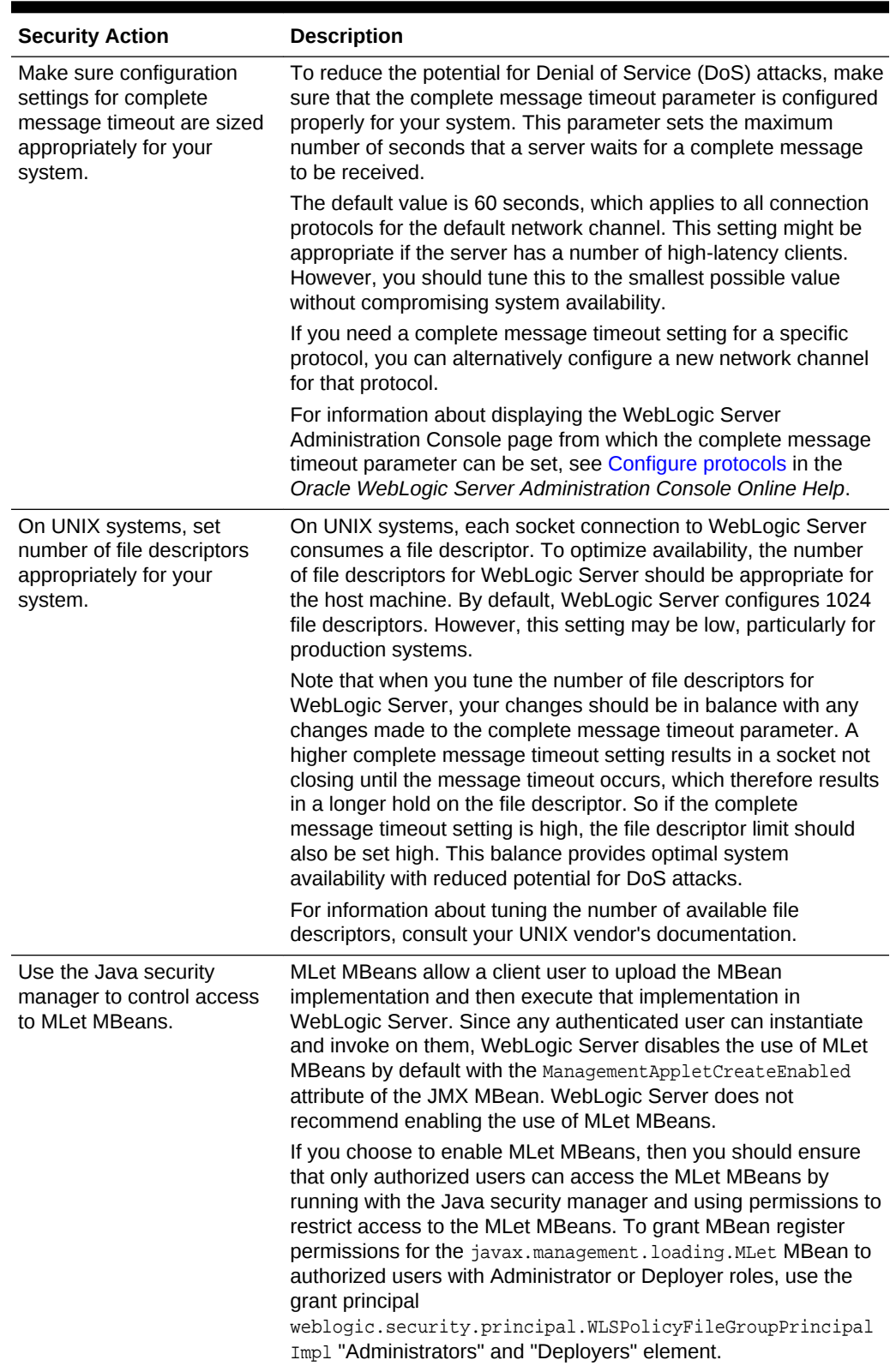

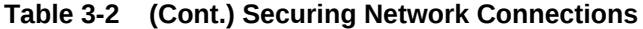

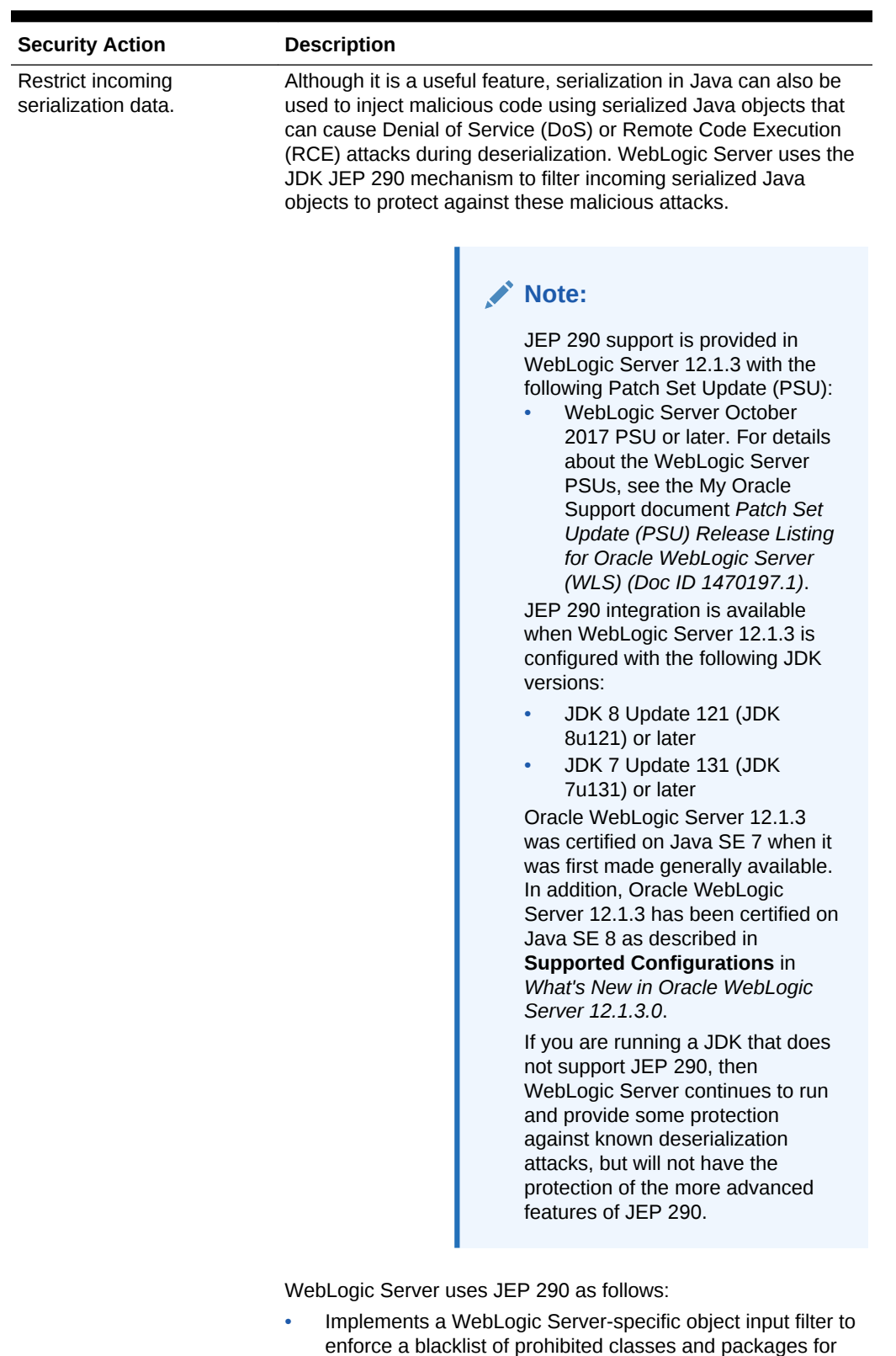

input streams used by WebLogic Server. The filter also

#### **Table 3-2 (Cont.) Securing Network Connections**

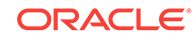

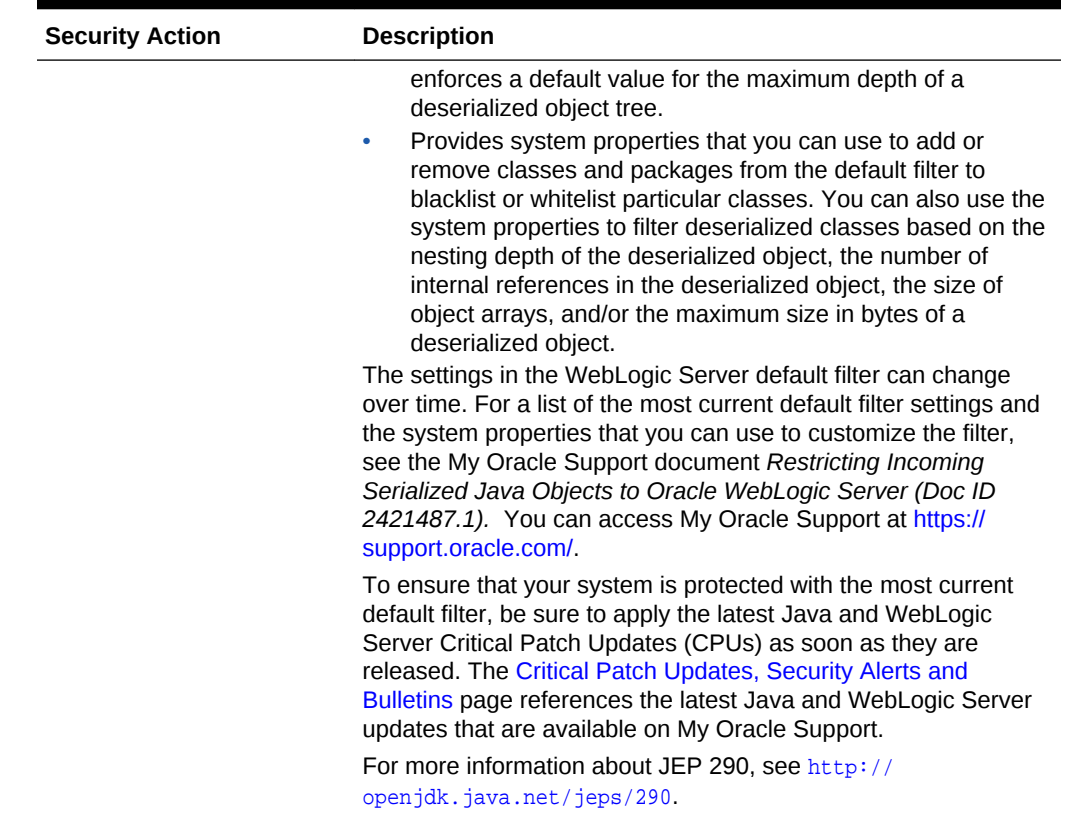

<span id="page-25-0"></span>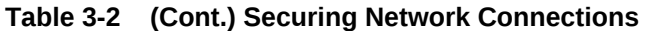

### 3.4 Securing Your Database

Most Web applications use a database to store their data. Common databases used with WebLogic Server are Oracle, Microsoft SQL Server, and Informix. The databases frequently hold the Web application's sensitive data including customer lists, customer contact information, credit card information, and other proprietary data. When creating your Web application you must consider what data is going to be in the database and how secure you need to make that data. You also need to understand the security mechanisms provided by the manufacturer of the database and decide whether they are sufficient for your needs. If the mechanisms are not sufficient, you can use other security techniques to improve the security of the database, such as encrypting sensitive data before writing it to the database. For example, leave all customer data in the database in plain text except for the encrypted credit card information.

### 3.5 Securing the WebLogic Security Service

The WebLogic Security Service provides a powerful and flexible set of software tools for securing the subsystems and applications that run on a server instance. The following table provides a checklist of essential features that Oracle recommends you use to secure your production environment.

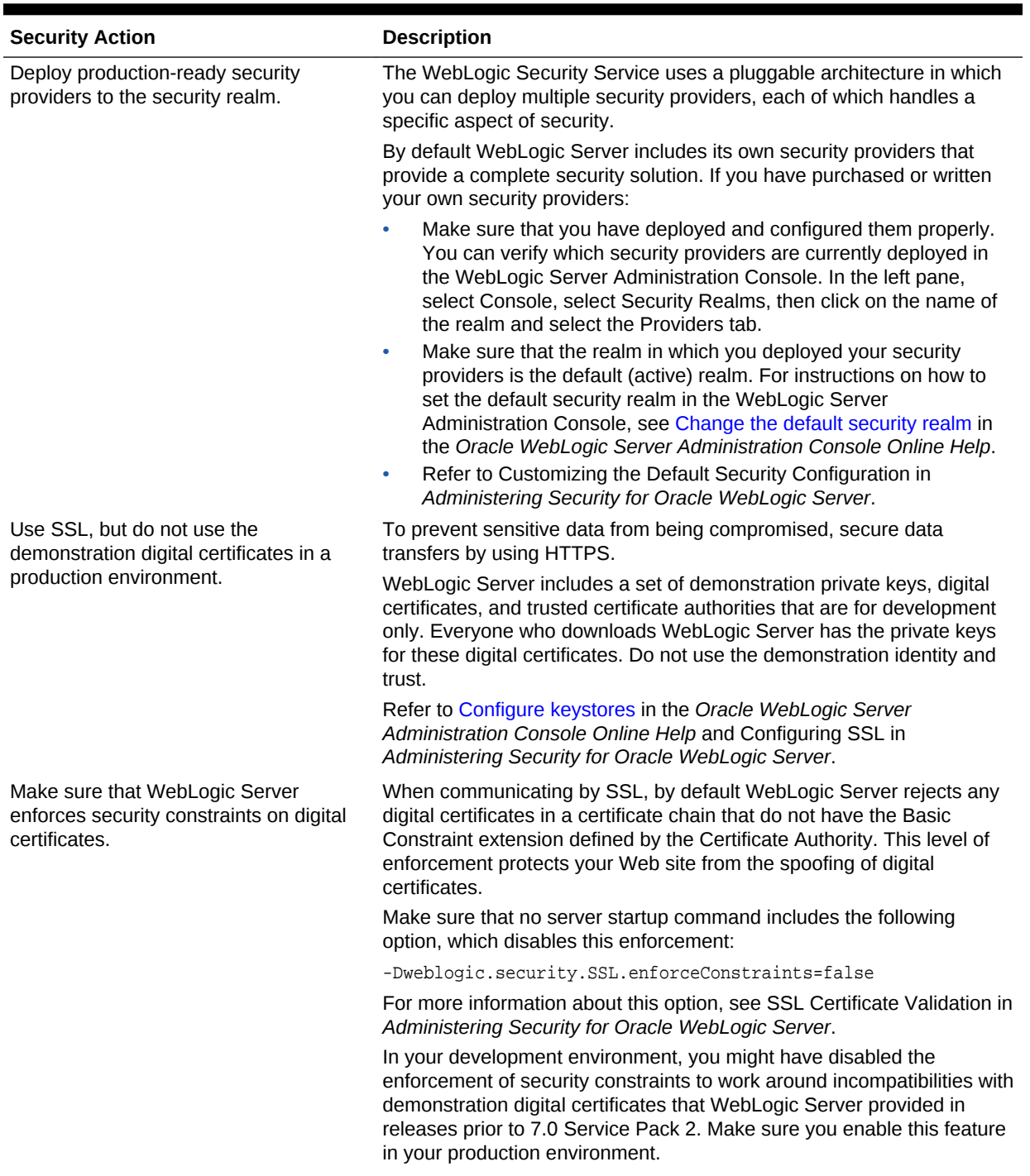

#### **Table 3-3 Securing the WebLogic Security Service**

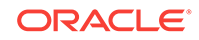

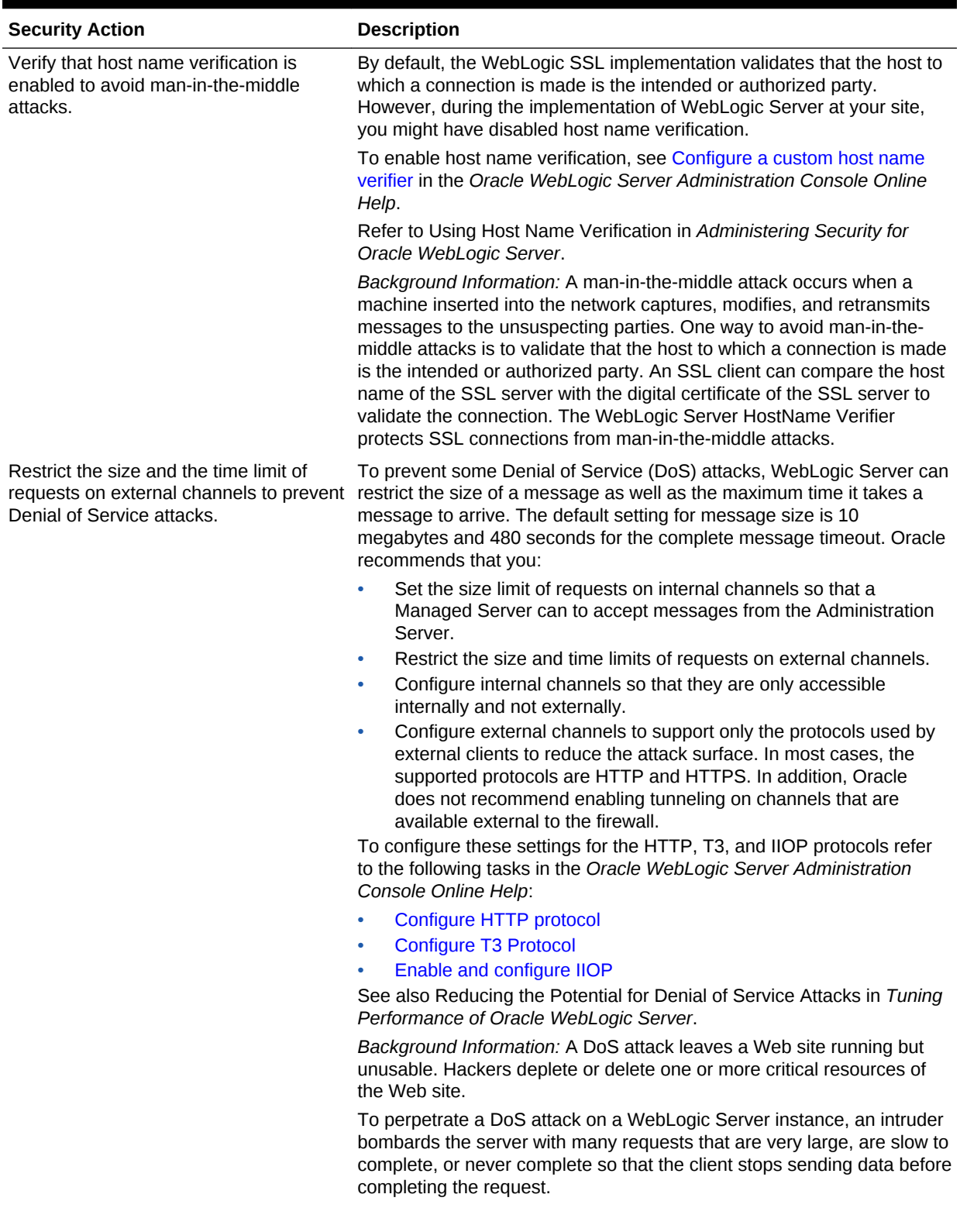

#### **Table 3-3 (Cont.) Securing the WebLogic Security Service**

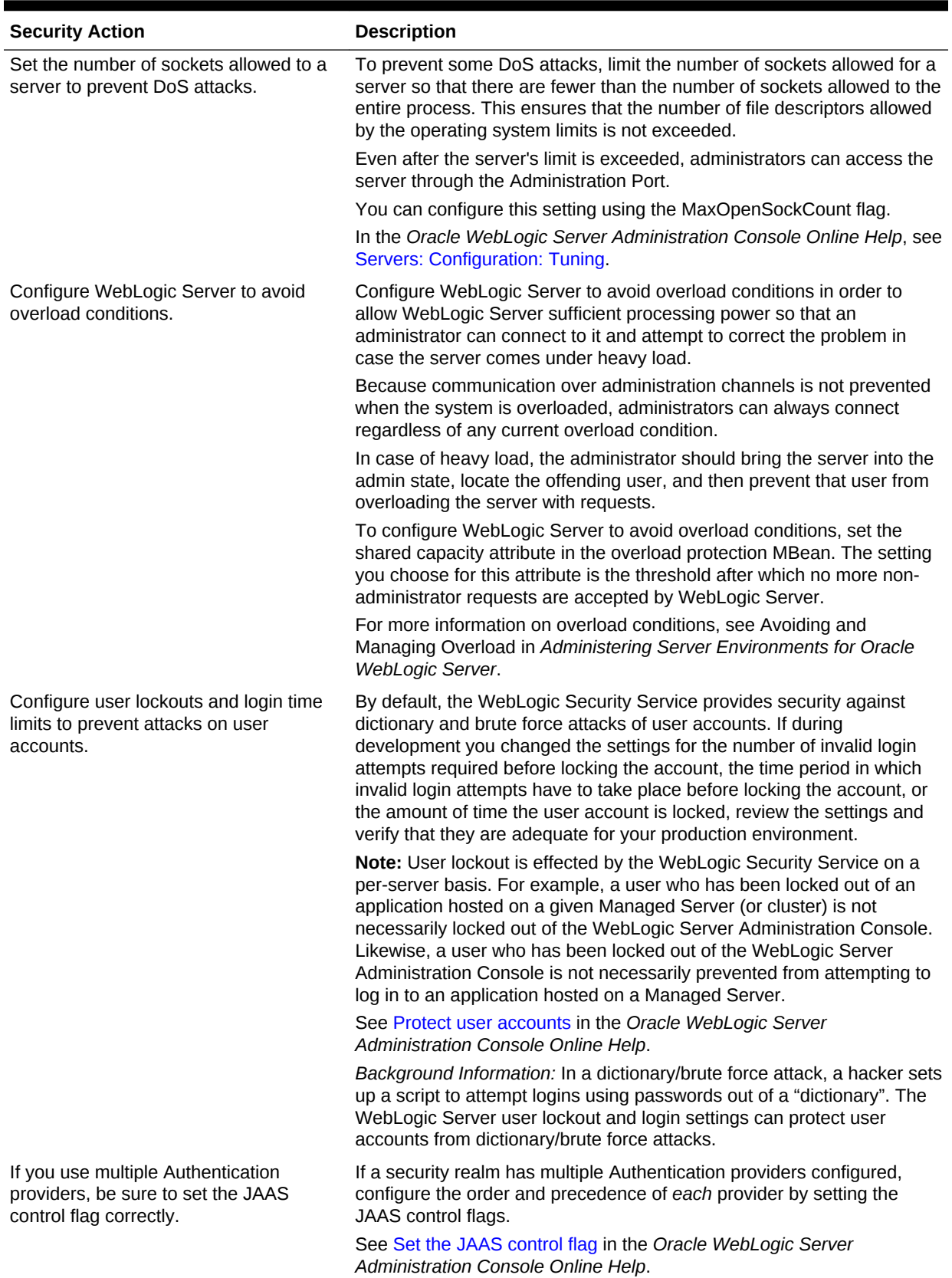

#### **Table 3-3 (Cont.) Securing the WebLogic Security Service**

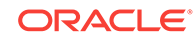

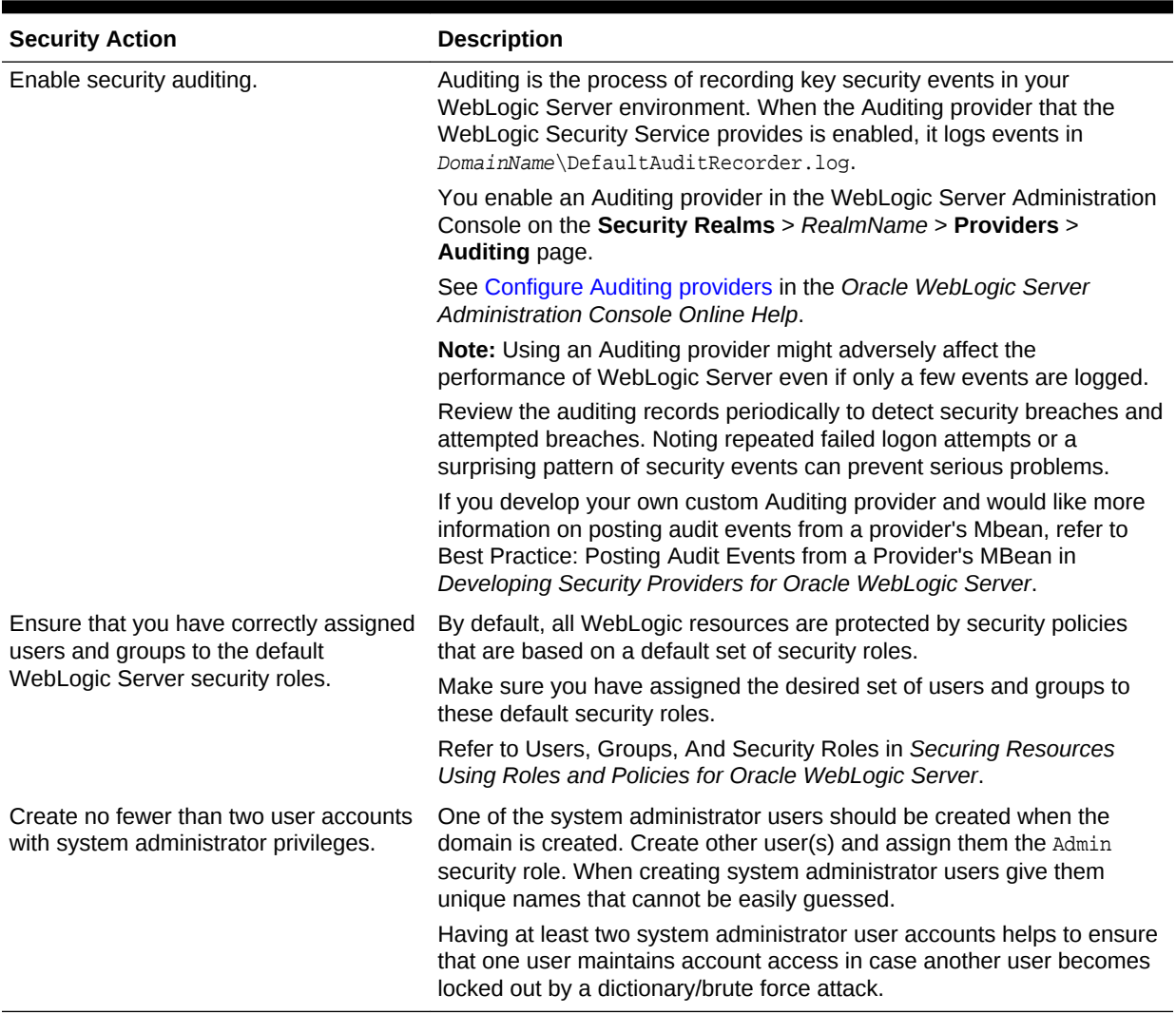

#### <span id="page-29-0"></span>**Table 3-3 (Cont.) Securing the WebLogic Security Service**

## 3.6 Securing Applications

Although much of the responsibility for securing the WebLogic resources in a WebLogic Server domain fall within the scope of the server, some security responsibilities lie within the scope of individual applications. For some security options, the WebLogic Security Service enables you to determine whether the server or individual applications are responsible. For each application that you deploy in a production environment, review the items in the following table to verify that you have secured its resources.

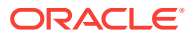

### **Note:**

The HTTP Publish-Subscribe server included in WebLogic Server has specific lockdown steps, which are described in Using the HTTP Publish-Subscribe Server in *Developing Web Applications, Servlets, and JSPs for Oracle WebLogic Server*.

**Table 3-4 Securing Applications**

| <b>Security Action</b>                                                                                       | <b>Description</b>                                                                                                    |
|----------------------------------------------------------------------------------------------------|----------------------------------------------------------------------------------------------------|
| Determine which deployment model<br>secures your Web applications and<br>EJB <sub>S</sub> .                  | By default, each Web application and EJB uses deployment descriptors<br>(XML files) to declare its secured resources and the security roles that can<br>access the secured resources.                                                                                                    |
|                                                                                                    | Instead of declaring security in Web application and EJB deployment<br>descriptors, you can use the WebLogic Server Administration Console to<br>set security policies that secure access to Web applications and EJBs. This<br>technique provides a single, centralized location from which to manage<br>security for all Web applications and EJBs.                                      |
|                                                                                                    | You can combine these two techniques and configure WebLogic Server to<br>copy security configurations from existing deployment descriptors upon the<br>initial deployment of a URL (Web) or EJB resource. Once these security<br>configurations are copied, the WebLogic Server Administration Console can<br>be used for subsequent updates.                                              |
|                                                                                                    | Refer to Options for Securing Web Application and EJB Resources in<br>Securing Resources Using Roles and Policies for Oracle WebLogic Server.                                                                                                    |
| Set the FrontendHost attribute on<br>the WebServerMBean or<br>ClusterMBean to prevent redirection<br>attacks | When a request on a web application is redirected to another location, the<br>Host header contained in the request is used by default in the Location<br>header of the response. Because the Host header can be spoofed - that<br>is, corrupted to contain a different host name and other parameters - this<br>behavior can be exploited to launch a redirection attack on a third party. |
|                                                                                                    | To prevent the likelihood of this occurrence, set the FrontendHost attribute<br>on either the WebserverMBean or ClusterMBean to specify the host to<br>which all redirected URLs are sent. The host specified in the FrontendHost<br>attribute will be used in the Location header of the response instead of the<br>one contained in the original request.                                |
|                                                                                                    | For more information, see Frontend Host in MBean Reference for Oracle<br>WebLogic Server.                                                                                                    |
| Use JSP comment tags instead of<br>HTML comment tags.                                                        | Comments in JSP files that might contain sensitive data and or other<br>comments that are not intended for the end user should use the JSP syntax<br>of $\langle$ * xxx */* > instead of the HTML syntax $\langle$ !-- xxx -->. The JSP<br>comments, unlike the HTML comments, are deleted when the JSP is<br>compiled and therefore cannot be viewed in the browser.                      |
| Do not install uncompiled JSPs and<br>other source code on the production                                    | Always keep source code off of the production machine. Getting access to<br>your source code allows an intruder to find security holes.                                                                                                    |
| machine.                                                                                                    | Consider precompiling JSPs and installing only the compiled JSPs on the<br>production machine. For information about precompiling JSPs, refer to<br>Precompiling JSPs in Developing Web Applications, Servlets, and JSPs for<br>Oracle WebLogic Server.                                                                                                    |
| Configure your applications to use<br>SSL.                                                                   | Set the transport-quarantee to CONFIDENTIAL in the user-data-<br>constraint element of the web.xml file whenever appropriate.                                                                                                    |
|                                                                                                    | Refer to security-constraint in Developing Web Applications, Servlets, and<br>JSPs for Oracle WebLogic Server.                                                                                                    |

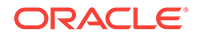

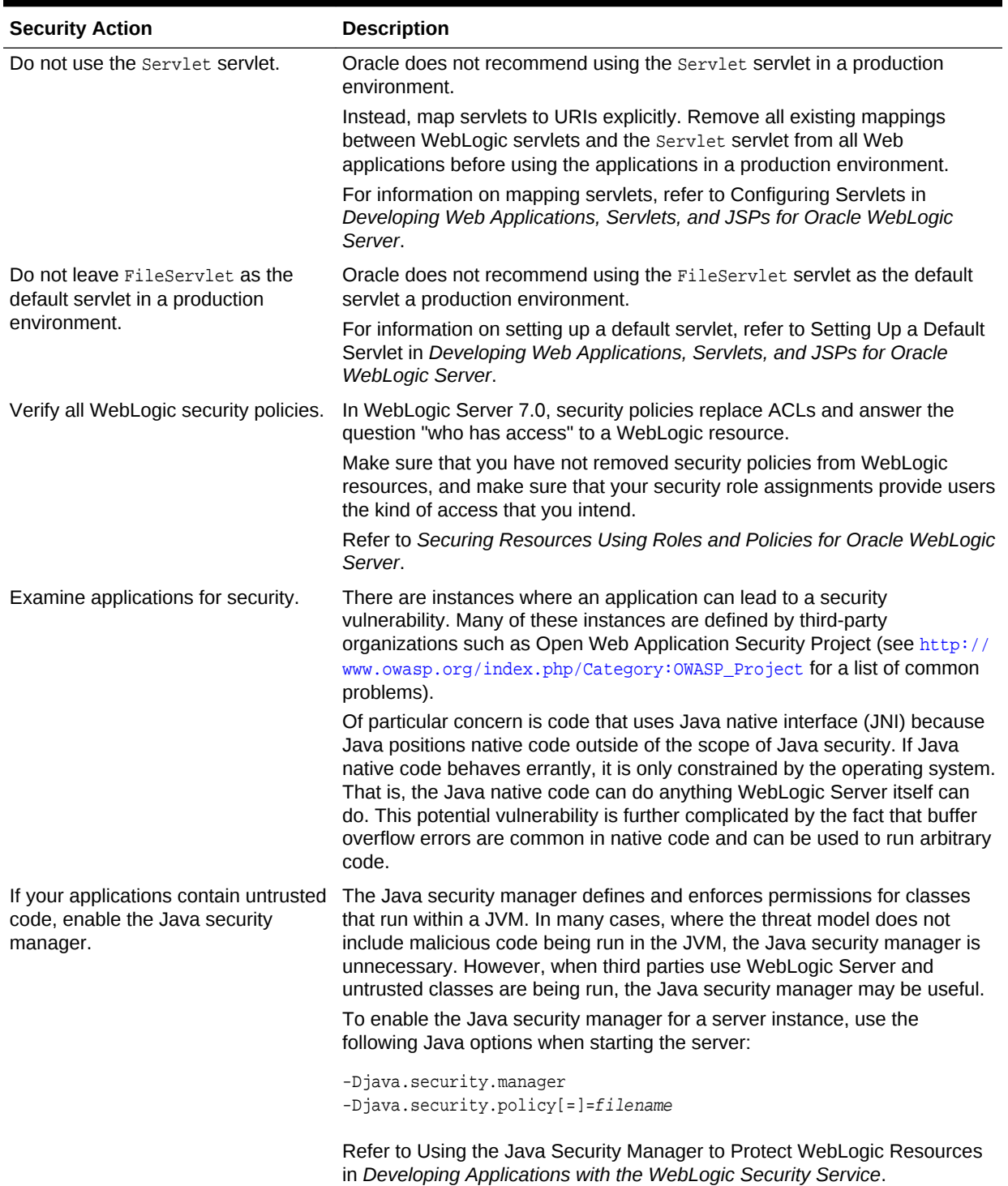

#### **Table 3-4 (Cont.) Securing Applications**

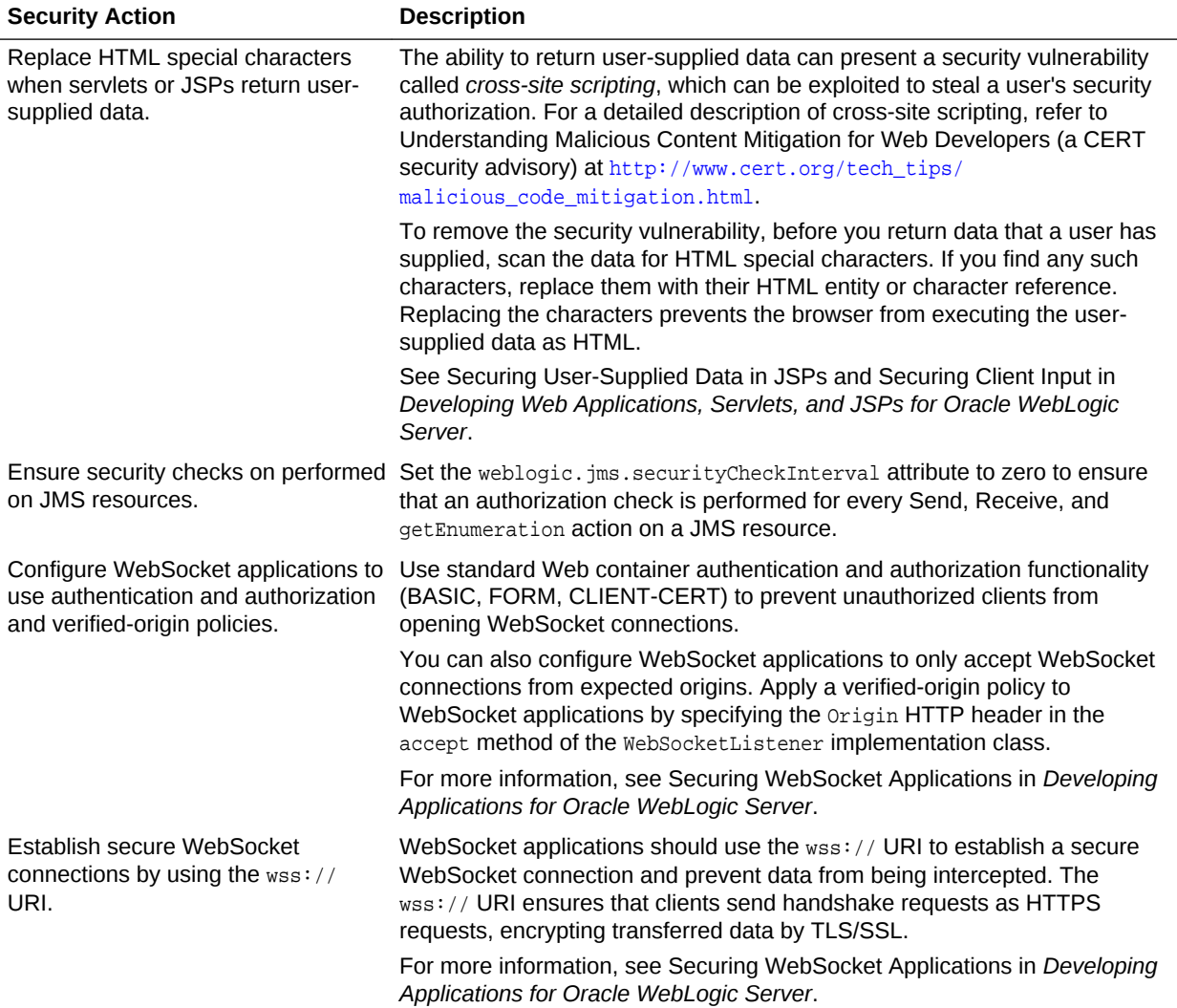

#### **Table 3-4 (Cont.) Securing Applications**

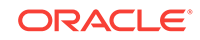